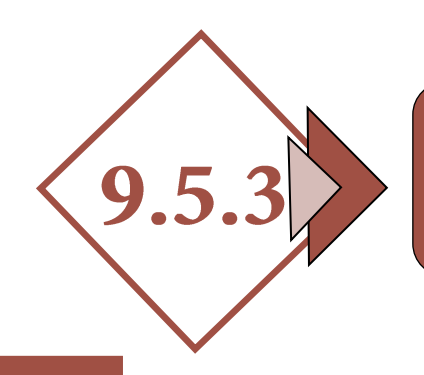

# GESTIÓN CATASTRAL. NUEVA **CONSTRUCCIÓN Y AMPLIACIONES**

### *1.- DOCUMENTOS*

- *1.1.- Modelo de alteración catastral. [\(Enlace a](https://www.catastro.minhafp.es/documentos/900D.pdf)  [modelo 900D. D.G.de Catastro\)](https://www.catastro.minhafp.es/documentos/900D.pdf)*
- *1.2.- Memoria y Presupuesto de proyecto de ejecución de edificación o ampliación*
	- *Objeto del trabajo.*
	- *Emplazamiento.*
	- *Situación del mismo.*
- *1.3.- Documentación final de la obra (arquitecto y arquitecto técnico) o declaración de terminación de la obra del titular del inmueble*

#### *1.4.- Documentación de tipo jurídico*

- *Escrituras de propiedad.*
- *Declaración de obra nueva.*
- *Certificaciones registrales.*
- *Notas simples registrales.*
- *Etc.*

GESTION

## *2.- DOCUMENTACIÓN GRÁFICA. PLANOS*

- *2.1.- Situación (emplazamiento y situación urbanística, referencia catastral)*
- *2.2.- Planos por plantas de cotas y superficies*
- *2.3.- Planos por plantas con usos diferenciados*
- *2.4.- Alzados y secciones con cotas*
- *2.5.- Fotografía de la fachada*
- *2.6.- Archivo [GML](https://www.coaatcaceres.es/auzalan_post/?postid=9640) de la parcelación (si no coincide la parcela con la catastral)*

*Los pasos a seguir son los siguientes:* 

- *Paso 1: Descarga del GML a utilizar como plantilla.*
- *Paso 2: Descarga de un fichero DXF de la sede electrónica del Catastro conteniendo la cartografía de las parcelas o zona en la que se desea intervenir. Comprobación del uso.*
- *Paso 3: Edición del fichero con AUTOCAD, generación de nuevos recintos y obtención de coordenadas y superficies.*
- *Paso 4: Generación del fichero GML con el formato de parcela catastral.*
- *Paso 5: Validación del fichero GML en la Sede Electrónica del Catastro (IVG).*

## *3.- GESTIÓN ANTE LA DIRECCIÓN GENERAL DE CATASTRO*

*Se podrá registrar toda la documentación:*

- *Para inmuebles ubicados en los municipios de la provincia de Cáceres, en la Sede Electrónica de Catastro o en el registro del OARGT de la Diputación Provincial de Cáceres.*
- *Para inmuebles de Cáceres capital, en la Sede Electrónica de Catastro o en el Ayuntamiento de Cáceres.*
- *Para inmuebles de Plasencia, en la Sede Electrónica de Catastro o en el Ayuntamiento de Plasencia.*
- *Para inmuebles de Navalmoral de la Mata, en la Sede Electrónica de Catastro o en el Ayuntamiento de Navalmoral de la Mata.*